## **Contrôle des tarifs entre institutions SecuTix**

**日** Unknown macro: 'hideelements-macro'

Il est maintenant possible de créer un tarif applicable uniquement si le client est abonné ou adhérent à une autre institution utilisatrice de SecuTix.

Pour cela il faut créer une interface de vérification de tarif, de type "**vérification par SecuTix 360°**"

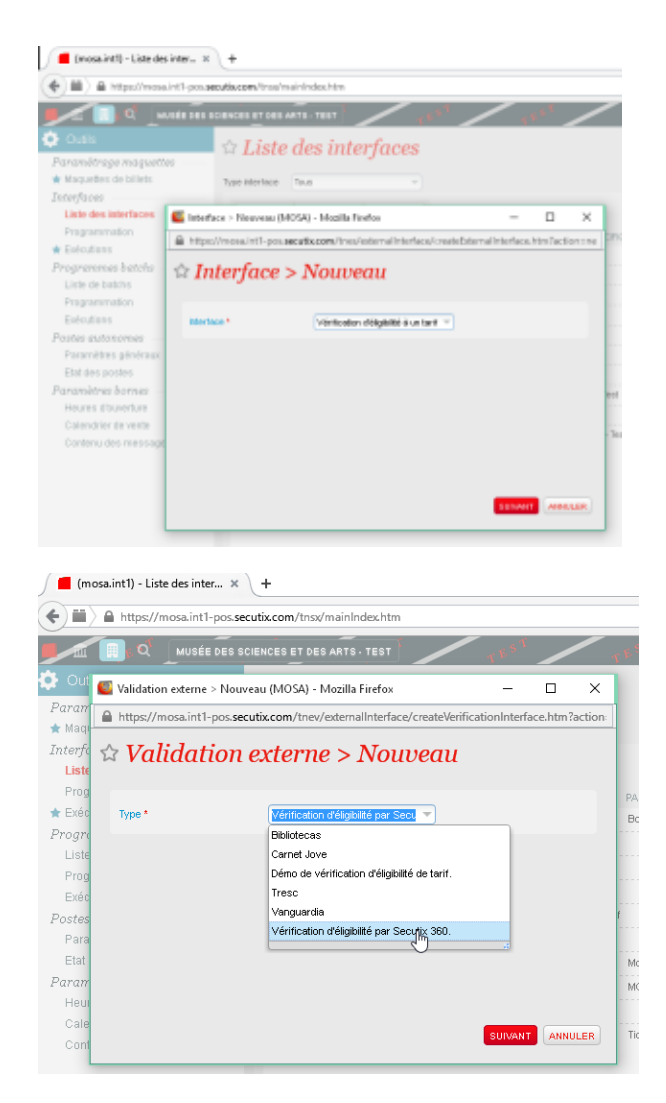

Le paramétrage de l'interface est le suivant:

- L'url à indiquer est celle des services web de l'instance distante de SecuTix. Pour la production : https://<institCode>.ws.secutix.com
- Le login et le mot de passe doivent être associés à la filière de vente internet de l'institution distante.
- Le premier paramètre doit être nommé "Adresse e-mail du compte auprès de <nom de l'institution distante>"
- Le second paramètre est "date de naissance" (mais il n'a pas grande utilité).

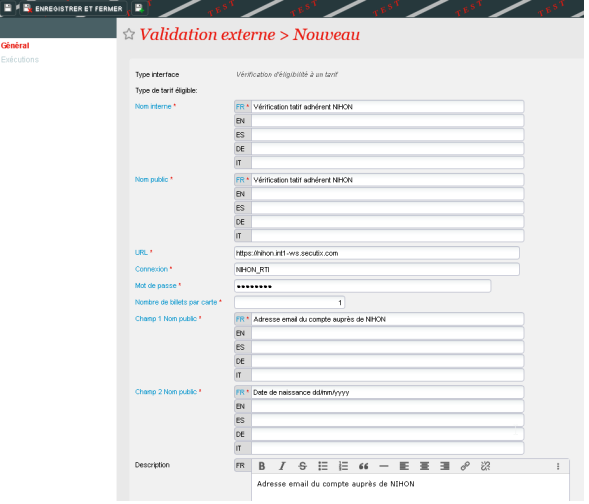

ł

- Voici les deux valeurs recommandées pour le paramètre "filtre qualités" :
	- mainCategory=MEMBER pour identifier un adhérent.
	- mainCategory=INSIDE\_SEASONTICKET pour identifier un abonné Il faut enfin créer un tarif associé à cette interface.

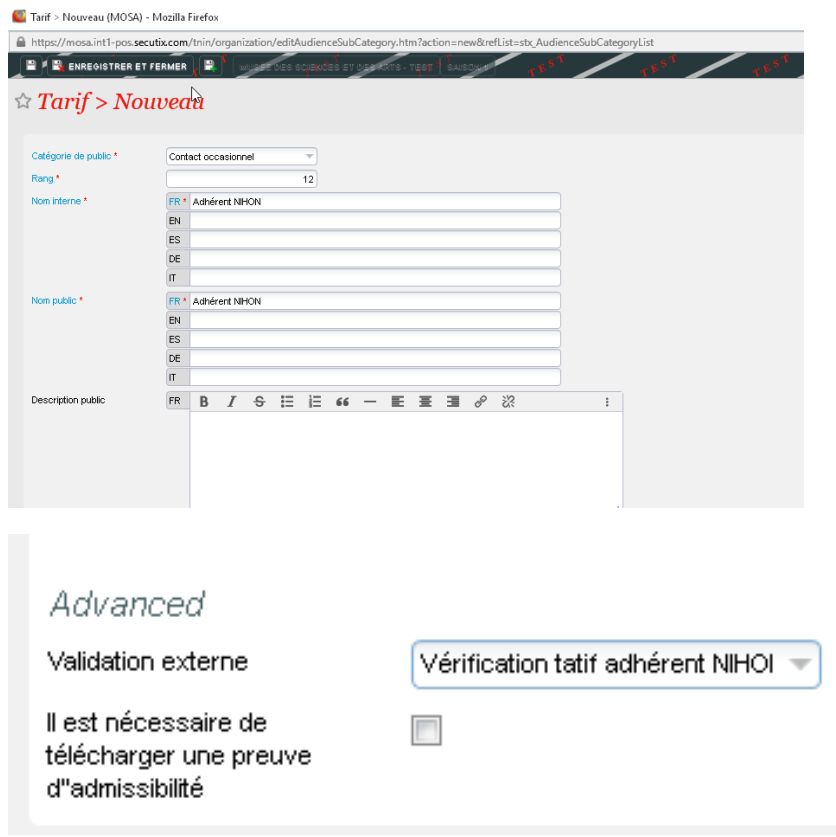

Une fois le tarif correctement paramétré, il apparaît sur le ticketshop:

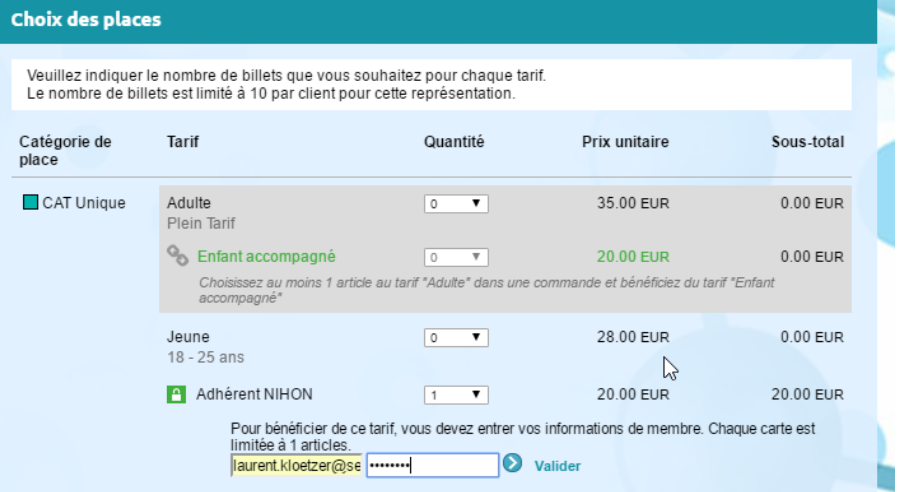